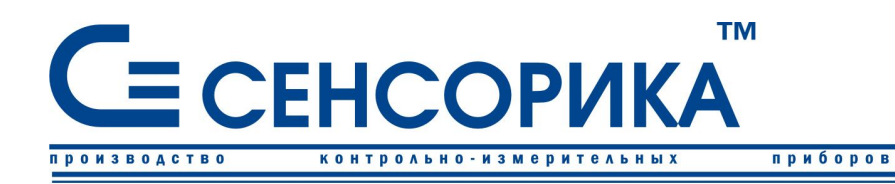

# **ПРЕОБРАЗОВАТЕЛЬ РЕГИСТРИРУЮЩИЙ Ш932.9РС**

средств

 $\overline{\mathbf{M}}$ 

**автоматизации** 

**(модификация 29.031)**

# **Руководство по эксплуатации КПЛШ.466429.019 РЭ**

(редакция 05)

**Россия, Екатеринбург, www.sensorika.org**

## **ОГЛАВЛЕНИЕ**

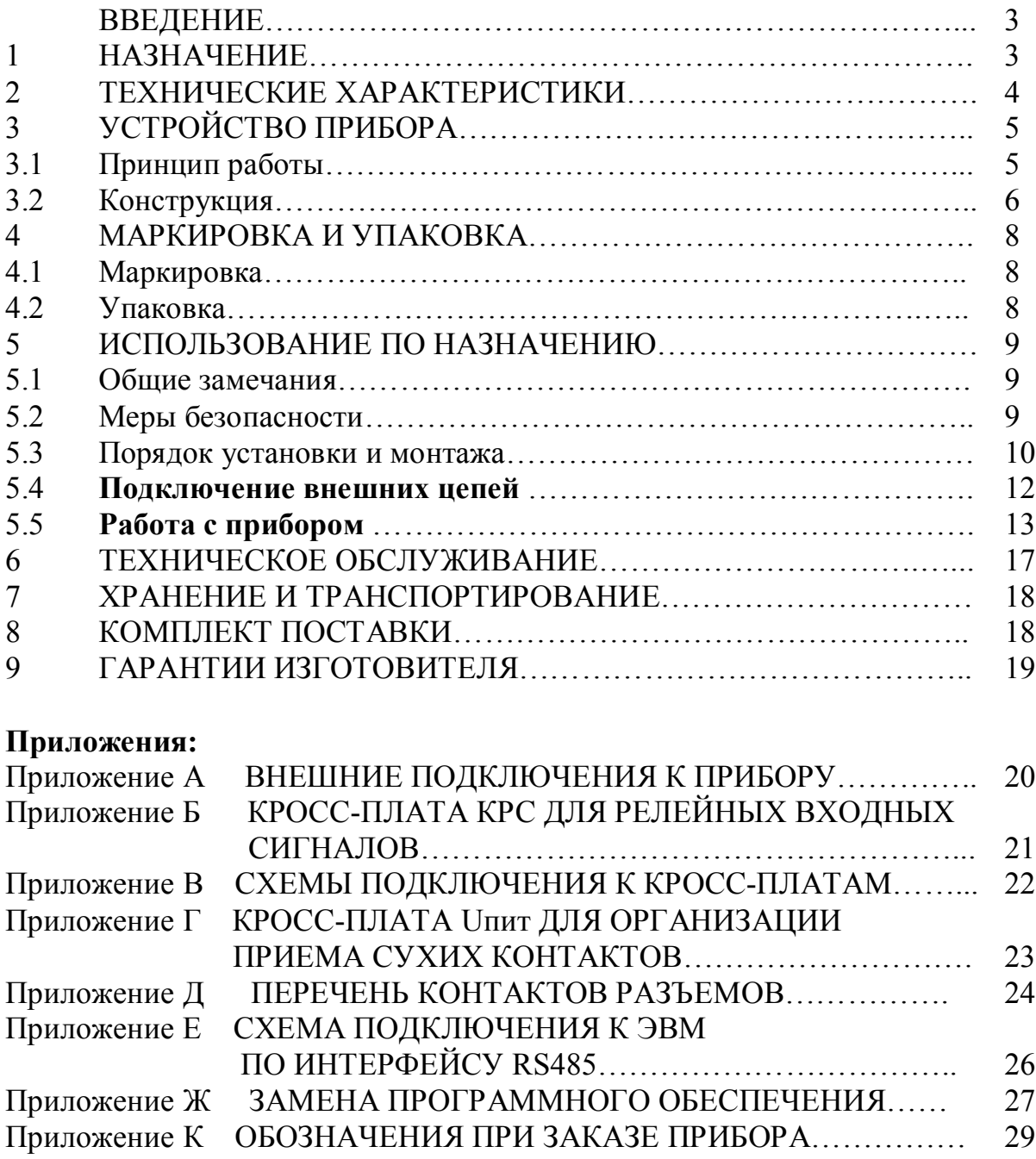

Настоящее **Руководство по эксплуатации** (РЭ) предназначено для ознакомления обслуживающего персонала с устройством, принципом действия, конструкцией, эксплуатацией, техническим обслуживанием и поверкой многоканальных регистрирующих преобразователей **Ш932.9РС** (в дальнейшем прибор).

Предприятие-изготовитель постоянно совершенствует свою продукцию и оставляет за собой право вносить изменения и уточнения в выпускаемые изделия без предварительного уведомления.

**Приступать к работе с прибором только после ознакомления с настоящим руководством по эксплуатации.**

#### **1 НАЗНАЧЕНИЕ**

1.1 Прибор предназначен для применения в качестве регистрирующего устройства, работающего в составе системы.

1.2 Область применения:

- химическая, нефтехимическая, пищевая промышленность;

- металлургия, машиностроение, энергетика;

- производство стройматериалов, синтетических волокон, пластмасс, био и медпрепаратов, фармакология;

- лабораторные и научные исследования.

1.3 Выполняемые функции:

- регистрирует состояния релейных сигналов;

- результаты регистрации накапливает в энергонезависимой памяти с привязкой по времени (архив событий);

- выдает информацию в цифровом виде на верхний уровень системы через встроенный порт RS232/RS485 о текущих состояниях релейных сигналов и архива событий.

1.4 Условия эксплуатации:

- закрытые взрывобезопасные помещения без агрессивных паров и газов;

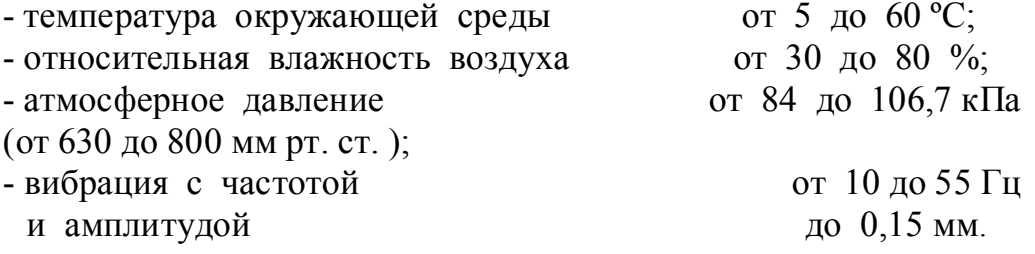

#### **2 ТЕХНИЧЕСКИЕ ХАРАКТЕРИСТИКИ**

2.1 **Количество входных (релейных) сигналов:** 32**;** 64.

#### 2.2 **Входные релейные сигналы:**

Лог. «1» - напряжение от 12 до 35 В;

Лог. «0» - напряжение от 0 до 7 В;

2.3 **Входное сопротивление канала:** > 10 кОм.

2.4 **Период опроса всех каналов** программируется и может быть установлен: 1 с, 2 с, 5 с, 10 с.

2.5 **Количество замеров в цикле измерения** программируется и может быть установлено: 3, 5, 7, 9, … , 255 (на периоде опроса 1 с, 2 с, 5 с, 10 с).

2.6 **Глубина архива: 256** кБайт (18665 записей).

Каждая запись содержит дату, время и результаты опроса всех 64-х каналов. Записи формируются по событиям изменения состояния релейных сигналов, т.е. если состояния релейных сигналов не меняются, то и записи в архив не происходит.

#### 2.7 **Сохранение параметров и архива**

При отключенном питании все установленные параметры и содержание архива измерений сохраняются в энергонезависимой памяти, которая не требует применения дополнительных элементов питания.

2.8 **Автономное управление** осуществляется с ПК по интерфейсу RS232 или RS485.

#### 2.8.1 **Характеристика интерфейса RS485:**

**-** протокол **MODBUS;**

- скорость передачи **9600, 19200, 38400, 57600, 115200 бит/с**;

- диапазон задания адресов **1-255**;

- длина линии связи (экранированная витая пара), не более 1000 м.

#### 2.9 **Характеристика питания**

- напряжение питания  $\sim$ 220<sup>+45</sup>/<sub>-110</sub> В, 50±2 Гц;

**-** резервное напряжение питания **+(24 +11/-4) В;** 

- потребляемая мощность, не более **15 ВА.**

Питание прибора Ш932.9РС может осуществляться как от сети **~220 В,** так и от сети постоянного тока **24 В.** Возможно одновременное подключение обеих сетей на случай пропадания одного из напряжений.

## 2.10 **Массо-габаритные характеристики**

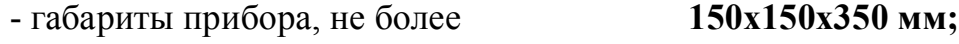

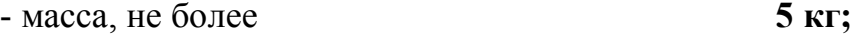

#### - размеры монтажного окна **147х147 мм**

2.11 Режим работы - непрерывный. Время установления рабочего режима - не более **5 мин**.

- 2.12 Средняя наработка на отказ 50 000 часов.
- 2.13 Средний срок службы не менее 10 лет.
- 2.14 Вид защиты с фронтальной стороны IP54, вид защиты с обратной стороны IP20.

# **3 УСТРОЙСТВО ПРИБОРА**

#### 3.1 **Принцип работы**

Структурная схема прибора приведена на рисунке 3.1, где:

ЭК – электронный коммутатор каналов;

АЦНП – аналого-цифровой нормирующий преобразователь;

- БП блок питания;
- ПР процессор;
- ИН блок индикации включения питания.

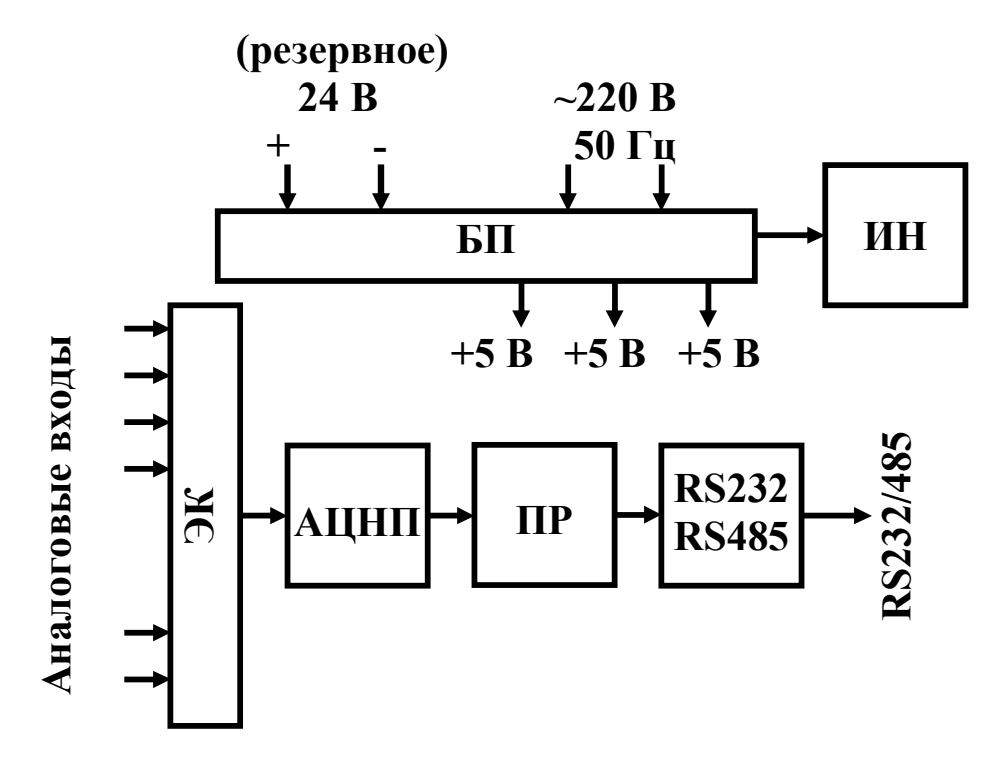

**Рисунок 3.1 – Структурная схема прибора Ш932.9РС**

Входные релейные сигналы поступают через электронный коммутатор на аналого-цифровой преобразователь (АЦНП), который обеспечивает прием, нормирование и преобразование в цифровую форму аналоговых сигналов.

Информация в цифровом виде вводится в модуль процессора (ПР), где обрабатывается алгоритмически, обеспечивая запоминание данных с привязкой по времени. Процессор управляет работой всех функциональных устройств прибора.

БП обеспечивает питающими напряжениями блоки прибора.

Прибор периодически опрашивает все измерительные каналы, причем на интервале опроса равном 1-й секунде (2, 5, 10) прибор может опрашивать все измерительные каналы по 3, 5, 7, … , 255 раз, усредняя затем эти замеры. Это позволяет избавиться от различного рода кратковременных наводок и помех.

Обмен информацией прибора с персональным компьютером (ПК) выполняются параллельно с указанными выше операциями, и не влияет на период опроса.

Обмен информацией прибора с ПК осуществляется по интерфейсу RS485. Протокол обмена MODBUS RTU. При обмене ПК должен быть ведущим (master), а прибор – всегда ведомым.

#### 3.2 **Конструкция**

Все элементы прибора расположены на печатных платах, расположенных внутри корпуса. Корпус прибора рассчитан на щитовой утопленный монтаж на вертикальной плоскости. На передней панели прибора – индикация сети питания, на задней панели размещены электрические соединители для подключения внешних соединений, сетевые предохранители, тумблер включения питания и винт заземления.

Подключение сигнальных и силовых цепей производится с помощью кроссплат (входят в комплект поставки), которые устанавливаются на DIN-рейку типа  $TS35\times7.5$  или TS35 $\times15$ .

Демонтаж кросс-плат с DIN-реек производится как показано на рисунке ниже:

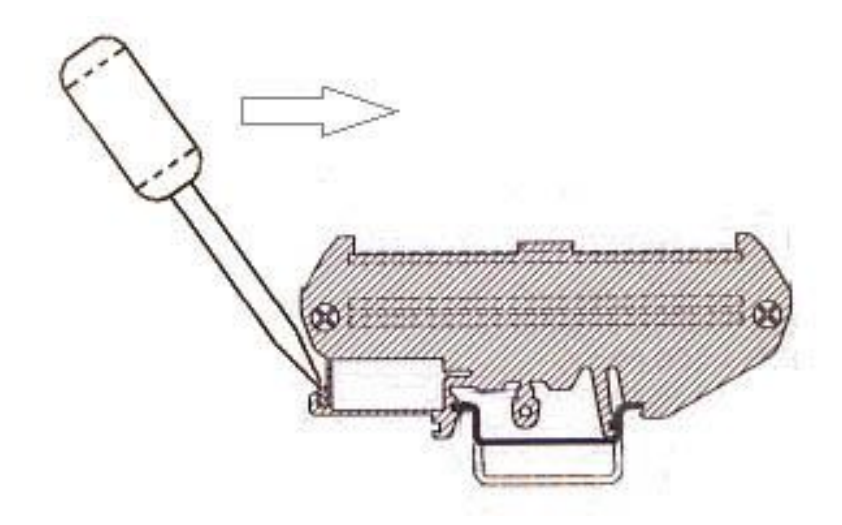

**Ш9329РС**  $\bullet$ СЕТЬ  $\bigcirc$ **СЕ СЕНСОРИКА** 

 **Лицевая панель прибора Задняя панель прибора Ш932.9РС**

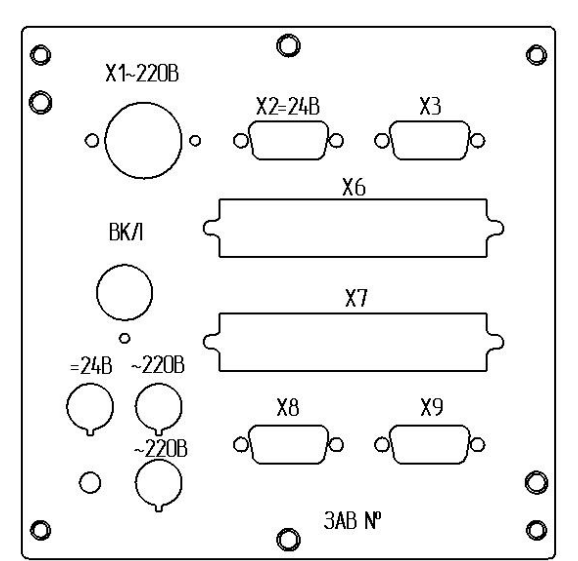

Примечание: Разъемы Х8, Х9 устанавливаются по заказу потребителя (исполнение прибора «**б**» со встроенным источником питания для приема «сухих контактов» см. **Приложение К**).

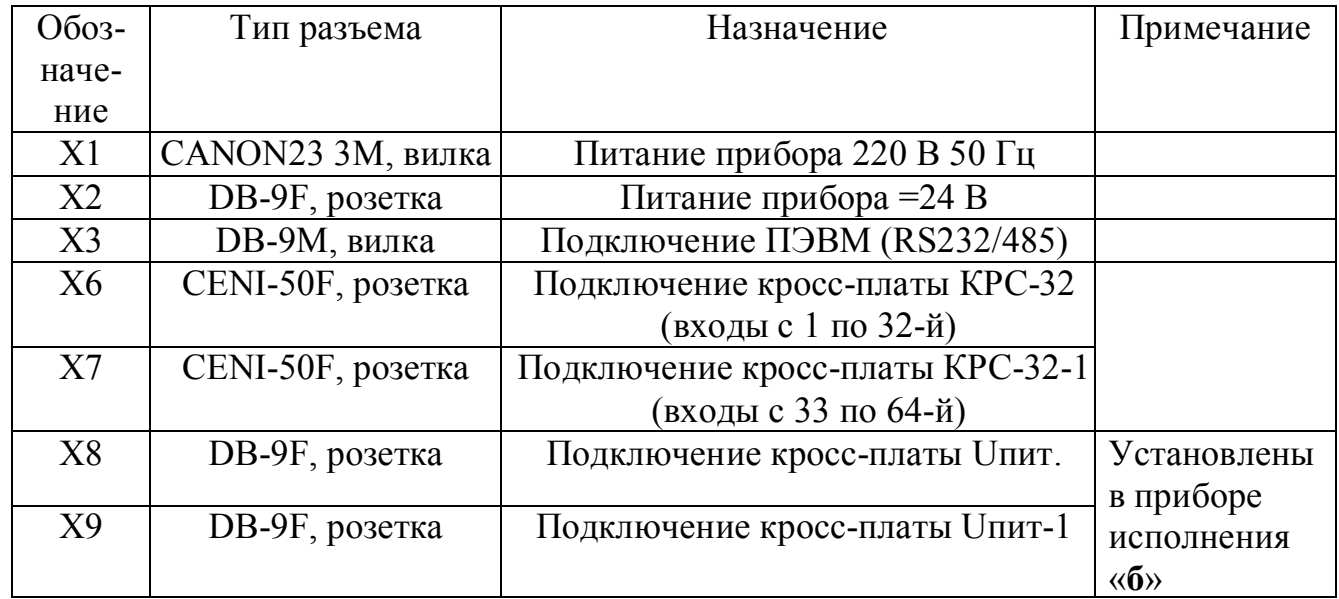

#### **Соединители для подключения внешних цепей**

#### **4 МАРКИРОВКА И УПАКОВКА**

#### 4.1 **Маркировка**

4.1.1 На лицевой панели прибора нанесены:

- товарный знак предприятия-изготовителя;
- условное обозначение исполнения прибора.
- 4.1.2 На задней панели корпуса прибора нанесены:
- обозначения разъемов и клемм для внешних подключений;
- условное обозначение защитного заземления;
- заводской номер прибора.

#### 4.2 **Упаковка**

4.2.1 Упаковка прибора состоит из потребительской и транспортной тары. Каждый прибор (вместе с формуляром) герметично заваривается в чехол из полиэтиленовой пленки и упаковывается в коробку из гофрированного картона. Допускается упаковка 2-х приборов в одну картонную коробку. Руководство по эксплуатации и CD-диски с прикладным ПО укладываются в коробку, также заваренные в чехол из полиэтиленовой пленки.

4.2.2 Для транспортировки упакованные приборы укладываются в сплошной деревянный ящик, внутренние стенки которого выстланы бумагой битумной, и прокладываются вставками с амортизирующими резиновыми втулками.

4.2.3 В каждый ящик вкладывается упаковочный лист.

#### **5 ИСПОЛЬЗОВАНИЕ ПО НАЗНАЧЕНИЮ**

#### 5.1 **Общие замечания**

5.1.1 При получении ящиков с приборами необходимо убедиться в полной сохранности тары. При наличии повреждений тары необходимо составить акт в установленном порядке и обратиться с рекламацией к транспортной организации. **На приборы с механическими повреждениями гарантия предприятия-изготовителя не распространяется.**

5.1.2 В зимнее время включение прибора проводить в отапливаемом помещении не менее чем через 8 часов после внесения ящиков в помещение.

5.1.3 Необходимо проверить комплектность поставки в соответствии с формуляром на прибор. В формуляре укажите дату ввода прибора в эксплуатацию. Формуляр **необходимо сохранять в течение всего срока эксплуатации прибора, т.к. он является юридическим документом при предъявлении рекламаций предприятию-изготовителю.**

#### 5.2 **Меры безопасности**

5.2.1 При работе с прибором опасным производственным фактором является повышенное напряжение в электрической цепи, замыкание которой может произойти через тело человека.

5.2.2 При эксплуатации прибора и при его периодических поверках следует соблюдать «Правила технической эксплуатации электроустановок» (ПТЭ) и «Правила техники безопасности при эксплуатации электроустановок» (ПТБ).

5.2.3 Подключение внешних цепей, осмотр и обслуживание прибора производить **только при отключенном напряжении питания.**

5.2.4При работе прибор должен быть надежно заземлен.

5.2.5При работе с прибором категорически **ЗАПРЕЩАЕТСЯ:**

- эксплуатировать прибор в условиях и режимах, отличающихся от указанных в руководстве по эксплуатации;

- эксплуатировать прибор со снятым кожухом;

- производить смену предохранителей без отключения прибора от сети.

#### 5.3 **Порядок установки и монтажа**

5.3.1 Установка и подключение должно производиться **квалифицированными специалистами.**

5.3.2 Прибор устанавливается в помещении, где в воздухе нет вредных примесей, вызывающих коррозию (аммиака, сернистых и других агрессивных газов).

**Недопустимо** использовать прибор при температуре ниже 0 и выше 60 ºС и относительной влажности выше 80 %.

**Запрещается** располагать прибор вблизи источников тепла и электрических полей с магнитной индукцией более 0,2 мГн (силовые трансформаторы, дроссели, электронагреватели, неэкранированные электрические кабели и т.д.).

Приборы должны устанавливаться **вне взрывоопасных зон** помещений или наружных установок.

5.3.3 Не устанавливать прибор на месте, подверженном тряске и вибрации. В противном случае при креплении прибора на щите необходимо использовать амортизаторы.

5.3.4 Прибор рассчитан на утопленный монтаж на вертикальной панели щита.

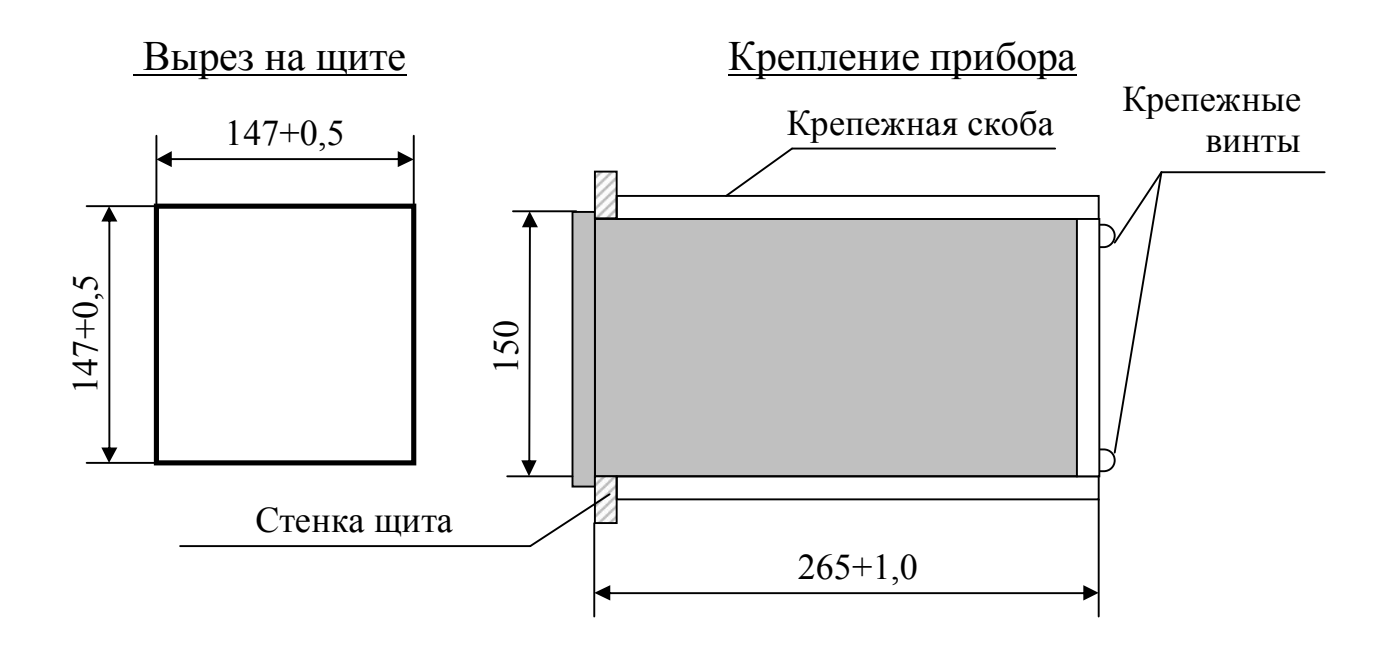

5.3.5 Крепление прибора осуществляется скобой, которая с помощью крепежных винтов прижимает обечайку корпуса к наружной стороне щита.

5.3.6 Кросс-платы для подключения внешних устройств располагают в непосредственной близости от прибора (не более 1 м) на задней стенке щита или в любом другом удобном для доступа месте.

5.3.7 Перед монтажом необходимо провести внешний осмотр прибора, обратив внимание на:

- маркировку (соответствие маркировки карте заказа);

- целостность корпуса прибора;

- отсутствие повреждений разъемов прибора и клеммных колодок кросс-плат;
- наличие и целостность предохранителей.

5.3.8 До подсоединения разъемов и кросс-плат прибор должен быть заземлен. Сопротивление заземляющего провода не должно превышать 1 Ом. Место подсоединения заземляющего проводника необходимо тщательно зачистить и покрыть слоем антикоррозионной смазки.

5.3.9 Монтаж необходимо проводить при отключенном напряжении питания.

5.3.10 При монтаже прибора необходимо дополнительно соблюдать следующие указания:

- необходимо выделить в отдельные кабели: входные цепи, выходные цепи, цепи питания;
- не допускается совмещение проводов входных и выходных цепей прибора в общем экране;
- провода цепей питания переменного тока необходимо скручивать не менее 10 раз на протяжении одного метра. Не скручиваются провода цепей питания, выполненные плоскими жгутами. Провода электромонтажа не должны иметь механического напряжения.

#### 5.4 **Подключение внешних цепей**

5.4.1 Все внешние подключения к прибору осуществляются согласно схеме, приведенной в **приложении А.**

5.4.2 Напряжение питания ~**220 В 50 Гц** подключается к прибору кабелем питания, входящим в комплект поставки прибора. Распайка разъема питания **Х1**  приведена в **приложении Д.** 

Резервное напряжение питания **=24 В** подключается к розетке **Х2** (DВ-9) прибора. Распайка разъема питания **Х2** приведена в **приложении Д.**

Питания прибора необходимо производить от сетей, не связанных с питанием мощных электроустановок. Подключение к источнику питания нескольких приборов производится отдельными проводами для каждого прибора. Питание одного прибора от другого не допускается. При наличии значительных импульсных помех в питающей сети ~**220 В 50 Гц** для повышения помехозащищенности прибора рекомендуется использовать разделительный трансформатор с заземленной экранной обмоткой либо сетевой фильтр.

5.4.3 **Подключение к ПЭВМ** осуществляется через последовательный порт RS232/485. Распайка выводов разъема **Х3** приведена в **приложении Д.** Подключение производится экранированной витой парой. Экран соединяется с клеммой заземления прибора.

Для обоих интерфейсов RS232 и RS485 используется один и тот же разъем. В одном кабеле рекомендуется прокладывать только те линии связи, которые необходимы для данного интерфейса. Схема подключения приборов к ПЭВМ по интерфейсу RS485 приведена в **приложении Е**.

5.4.4 **Релейные цепи подключаются к** клеммам кросс-плат **КРС-32** (см. **приложение Б**) в соответствие с маркировкой и схемами подключения, приведенными в **приложении В.**

5.4.5 Для приема **сигналов типа «сухой контакт»** прибором со встроенным источником питания подключение входных сигналов производится с использованием кросс-плат Uпит (см. **приложение Г**) в соответствие с маркировкой и схемами подключения, приведенными в **приложении В.**

**ВНИМАНИЕ.** Для обеспечения необходимой помехозащищенности работы прибора следует строго соблюдать указания данного раздела.

#### 5.5 **Работа с прибором**

Выключить тумблер питания на задней стенке прибора, сделать все необходимые внешние подключения в соответствии с п.5.4, подключить шнур питания к прибору и сети. Включить тумблер питания прибора.

**ПРИМЕЧАНИЕ:** После выключения питания прибора повторное его включение производить не ранее, чем через 5 с.

#### 5.5.1 **Взаимодействие прибора с ЭВМ**

5.5.1.1 Прибор осуществляет обмен с ЭВМ по протоколу MODBUS через стандартный последовательный COM порт.

СОМ - порт ЭВМ должен быть настроен на следующие параметры обмена:

- скорость передачи данных 9600 бит/c, 19200, 38400, 57600, 115200 бит/сек;
- число бит данных 8;
- число стоповых бит 2;
- контроль по четности.

Вся информация передается 8-битными посылками в формате RTU MODBUS.

Спецификацию на данный протокол можно взять с сайта http://www.modbus.org **.** Возможно сопряжение «точка – точка» с параметрами сигналов RS232, RS485 или сопряжение «общая шина» RS485.

Ш932.9РС всегда выполняет роль ведомого (Slave). Начало обмена определяется и инициируется только ведущим (Master). Обмен сообщениями: Запрос (Master) – Ответ (Slave). Максимальное время между запросом и ответом не более 1 с, а при чтении результатов измерений – не более 0,4 с.

Для взаимодействия по протоколу MODBUS Ш932.9РС поддерживает следующие функции:

- 0Х02. Чтение массива битовых регистров.
- 0Х03. Чтение массива 16-ти разрядных регистров.
- 0Х04. Чтение массива входных 16-ти разрядных регистров (аналоговые регистры).
- 0Х08. Диагностическая функция.
- 0Х0000. Ответ совпадает с запросом (это подфункция функции 0Х08).
- 0Х10. Запись массива 16-ти разрядных регистров.

Поддерживаемые коды ошибок:

- 0Х01. Принятый код функции не поддерживается.
- 0Х02. Адрес данных, указанный в запросе, не доступен.
- 0Х03. Величина, содержащаяся в поле данных запроса, не является допустимой.
- 0X06. Прибор занят обработкой команды. Запрос нужно повторить позже, когда прибор освободится.

Соответствие между номерами «регистров хранения» и передаваемыми через них параметрами приведено в таблице 5.1.

Таблица 5.1 – Номера «регистров хранения», используемые для чтения из прибора числовых данных функцией 0Х03 и для записи числовых данных в прибор функцией 0Х10

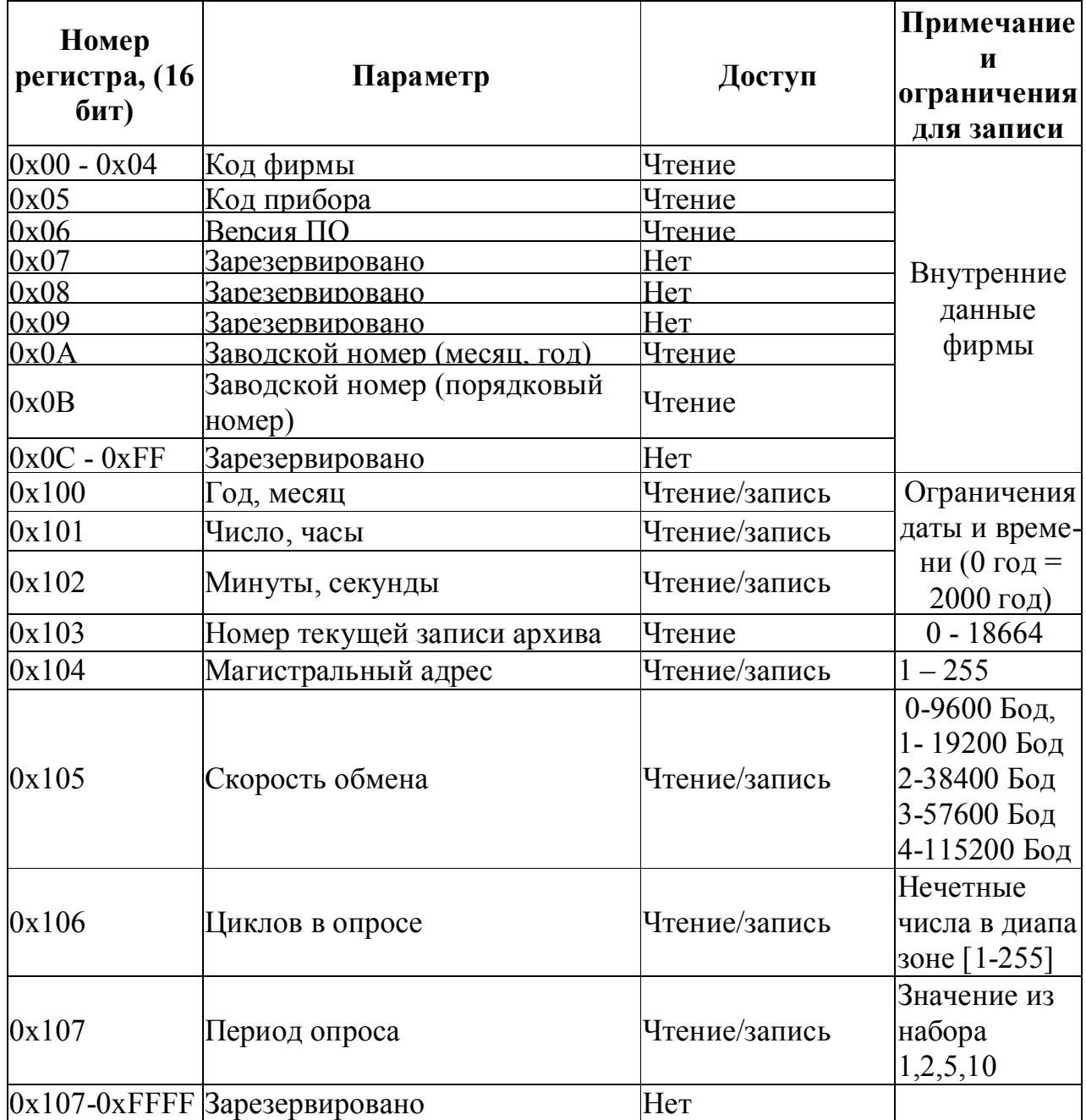

Условия вывода кадра ошибки 0Х01:

- функция не поддерживается;

Условия вывода кадра ошибки 0Х02:

- недоступный адрес данных;
- в кадре запроса задано количество регистров, равное нулю;
- запрос данных из адреса, не имеющего доступа;

Условия вывода кадра ошибки 0Х03:

- загрузка 16-разрядных регистров информацией, выходящей за указанные в таблице 5.1 допуски;
- загрузка неверных данных в прибор.

#### 5.5.1.2 **Чтение произвольной записи из архивов и чтение результатов законченного цикла измерений (код функции 0Х04)**

По этому запросу прибор выдает запись из архива, номер которой задан в запросе. Адреса архивов:

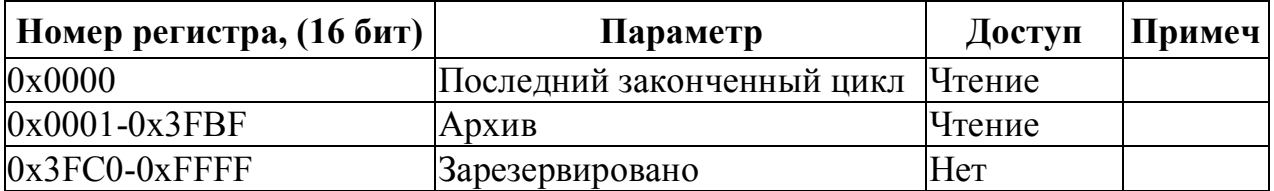

Запрос должен иметь следующую структуру:

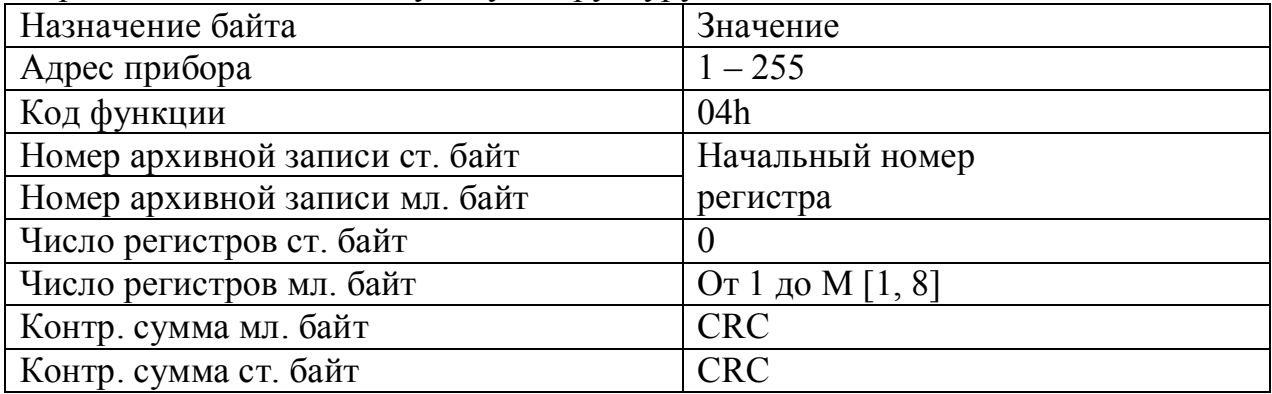

Задавая нужный номер записи и количество запрашиваемых регистров, ЭВМ может опрашивать соответствующую запись из архива прибора. Записи в архиве прибора нумеруются по порядку, начиная с 0. Номер присваивается записи при занесении ее в архив, с этим номером она хранится в архиве и выдается в ЭВМ по ее запросу. После заполнения всего архива следующим записям присваиваются номера, начиная с 0, а содержимое старых записей под этими номерами стирается по мере занесения новых записей.

Формат ответа, совпадает с ответом на запрос с функцией 0Х03.

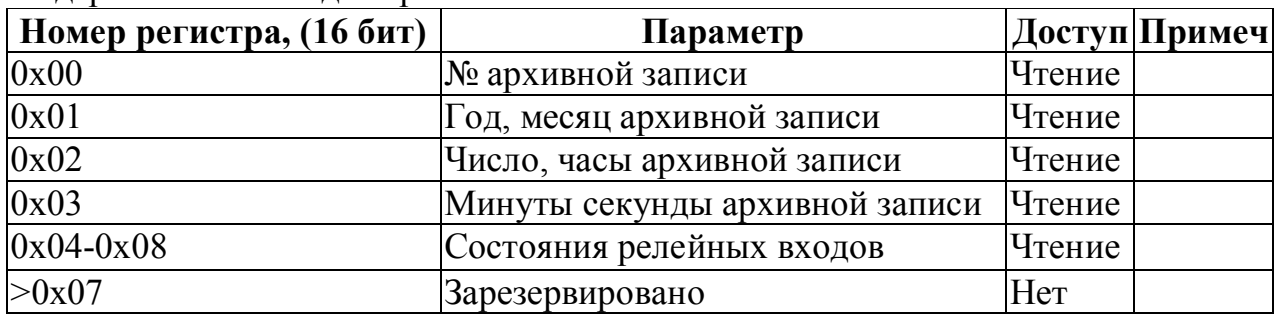

Содержание ответа для архива:

Дата и время передаются в виде 8-разрядных целых двоичных чисел. В 16-ти разрядном регистре передается по два параметра, один параметр - в старшем байте, второй - в младшем.

Номер записи присваивается прибором Ш932.9РС в порядке возрастания номеров и может использоваться программой ЭВМ для последующего запроса содержимого архива прибора.

Чтобы считать самую свежую информацию результатов измерений без привязки ко времени, необходимо использовать функцию 2 с начальным номером регистра равным 0 и количеством регистров равным 64.

Для считывания привязанных ко времени результатов последнего полностью законченного цикла измерений используется функция 4 с номером регистра, равным нулю, и количеством регистров равным 8.

### 5.5.1.3 **Чтение произвольной записи из архива (код функции 0X35)**

Данная функция позволяет мастеру сети "Модбас" производить чтение произвольного блока данных из архива прибора, позволяя получать до 15 записей за 1 запрос к прибору. Архивные записи отображаются в адресное пространство согласно их номерам, при этом запись имеет следующий формат:

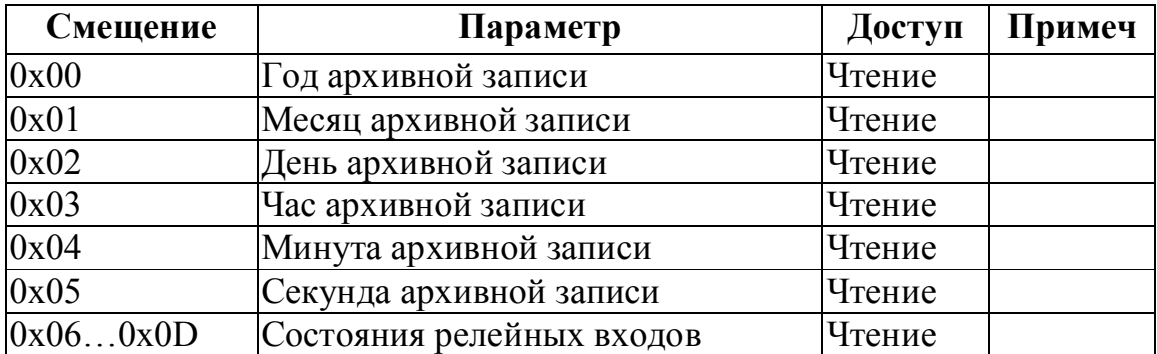

Таким образом, запись с номером 0 будет иметь адрес 0, запись 1 – адрес 14, запись 3 – адрес 52 и т.д.

| Смещение      | Назначение байта                 | Значение     |
|---------------|----------------------------------|--------------|
| 0x00          | Адрес прибора                    | $1 - 255$    |
| 0x01          | Код функции                      | 35h          |
| 0x02          | Код архива                       | 01h          |
| $0x03 - 0x06$ | Адрес считываемого блока         | $0 - 261310$ |
| $0x07 - 0x08$ | Размер считываемого блока (байт) | $1 - 252$    |
|               | Контр. сумма мл. байт            | <b>CRC</b>   |
|               | Контр. сумма ст. байт            | <b>CRC</b>   |

Запрос должен иметь следующую структуру:

Ответ имеет следующий вид:

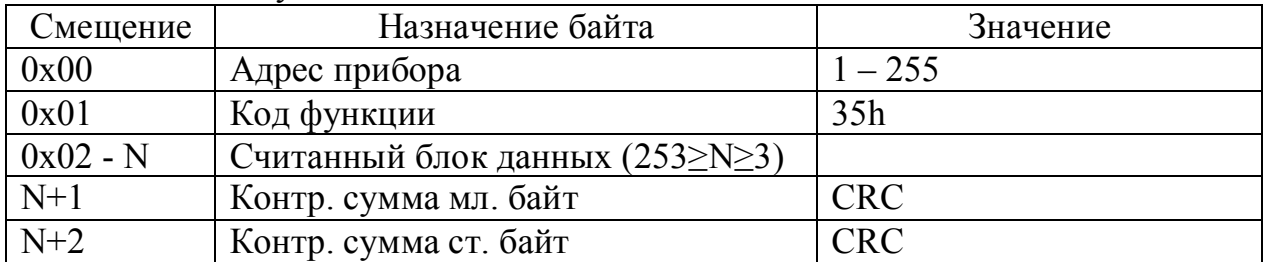

#### 5.5.1.5 **Программное обеспечение связи прибора с ПЭВМ**

Вместе с прибором поставляется следующее программное обеспечение:

1. Программа конфигуратор предназначена для программирования всех переменных характеристик прибора с ПЭВМ. Программа поставляется всегда и для любого количества адресов «сетевой».

2. ОРС-Сервер.

3. Бесплатная демо-версия Master-SCADA компании INSAT.

4. Программатор. Позволяет прошить в прибор новое программное обеспечение, которое постоянно расширяется и совершенствуется. Последние версии программ выкладываются на сайте предприятия-изготовителя.

### **6 ТЕХНИЧЕСКОЕ ОБСЛУЖИВАНИЕ**

6.1 К эксплуатации прибора должны допускаться лица, изучившие настоящее руководство и прошедшие инструктаж по технике безопасности.

#### 6.2 **Внешний осмотр**

В процессе эксплуатации прибор должен периодически подвергаться внешнему осмотру. При этом следует проверить надежность заземления, отсутствие обрывов или повреждений изоляции соединительных проводов.

Одновременно следует производить чистку при помощи сухой ветоши, а передней панели с помощью смоченного в спирте тампона.

Рекомендуемая периодичность осмотра – не реже одного раза в три месяца.

#### **7 ХРАНЕНИЕ И ТРАНСПОРТИРОВАНИЕ**

7.1 Приборы могут храниться в транспортной таре с укладкой в штабеля до 5 ящиков по высоте. Хранение приборов в потребительской таре допускается на стеллажах в отапливаемых вентилируемых складах при температуре от 5 до 40 ºС и относительной влажности воздуха до 80 % при 25 ºС и более низких температурах (при более высоких температурах относительная влажность ниже). Хранение приборов должно соответствовать условиям хранения по ГОСТ 15150: 1 – без упаковки или во внутренней упаковке; 3 - в транспортной упаковке.

7.2 Транспортирование приборов в транспортной упаковке предприятияизготовителя допускается проводить любым транспортным средством с обеспечением защиты от дождя и снега при температуре окружающего воздуха от минус 20 до +60 ºС и относительной влажности воздуха до 80 % (при температуре 25 ºС).

Не допускается кантовать и бросать ящики с приборами.

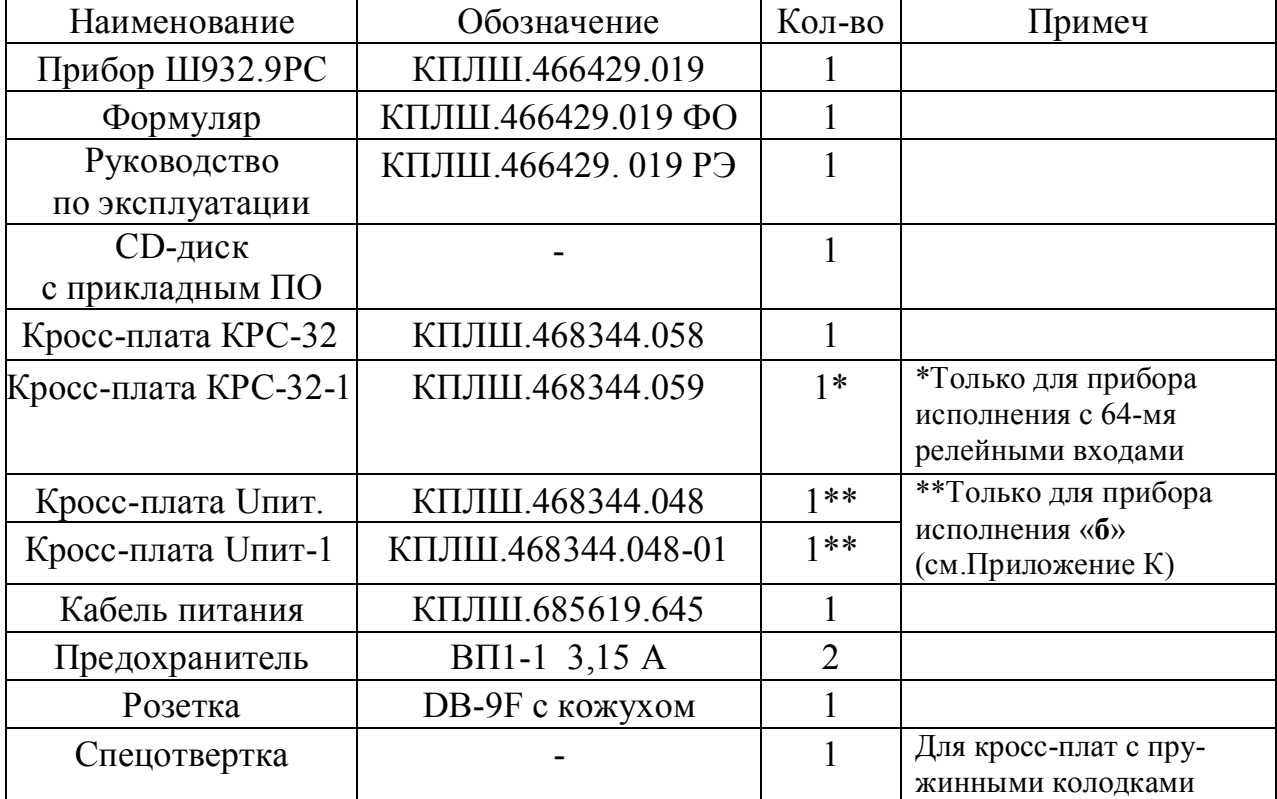

#### **8 КОМПЛЕКТ ПОСТАВКИ**

#### **9 ГАРАНТИИ ИЗГОТОВИТЕЛЯ**

9.1 Предприятие-изготовитель гарантирует соответствие выпускаемых образцов прибора всем требованиям ТУ на них при соблюдении потребителем условий эксплуатации, транспортирования и хранения. Гарантийный срок (включая хранение) - 24 месяца со дня изготовления прибора. Если прибор отгружен со склада предприятия-изготовителя в срок более двух недель после даты изготовления прибора, то гарантийный срок исчисляется с даты отгрузки прибора со склада предприятия-изготовителя.

9.2 Претензии к качеству прибора в период гарантийных обязательств принимаются к рассмотрению при условии отсутствия внешних повреждений, сохранности клейм и наличии формуляра, а также акта рекламации, составленного потребителем.

9.3 Гарантийный срок продлевается на время подачи и рассмотрения рекламации, а также на время проведения гарантийного ремонта.

9.4 Ремонт приборов осуществляет специализированная организация или предприятие-изготовитель. При направлении на ремонт прибор должен быть надежно упакован. Надежную защиту обеспечивает первоначальная транспортная упаковка.

9.5 По всем вопросам качества и эксплуатации прибора обращаться на предприятие-изготовитель: 620026, г. Екатеринбург, а/я 784, НПФ «Сенсорика»

Телефакс: (8-343) 263-74-24 Телефон: (8-343) 350-90-31, 365-82-20 E-mail: mail@sensorika.org http: // www.sensorika.org

# Приложение А (обязательное)

# **ВНЕШНИЕ ПОДКЛЮЧЕНИЯ К ПРИБОРУ Ш932.9РС**

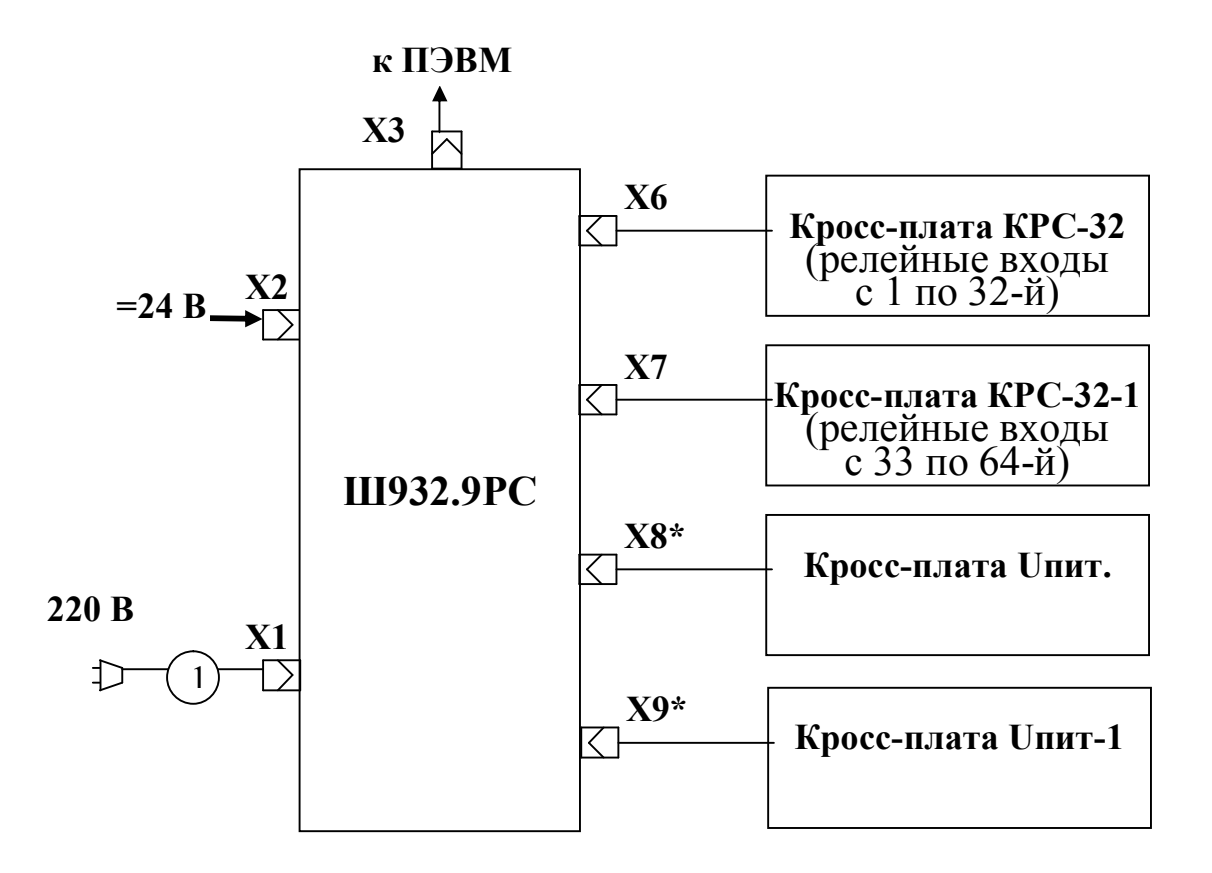

- **\***) Разъемы Х8, Х9 установлены только в приборе исполнения со встроенным источником питания для организации приема «сухих контактов»
- **1**  шнур питания с разъемом Х1 и стандартной евровилкой, входит в комплект поставки;

Кабель связи с ПЭВМ изготавливается пользователем. Ответная часть разъема Х3 входит в комплект поставки.

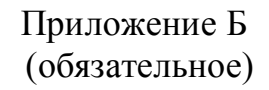

#### **КРОСС-ПЛАТА КРС-32 ДЛЯ ПОДКЛЮЧЕНИЯ РЕЛЕЙНЫХ СИГНАЛОВ**

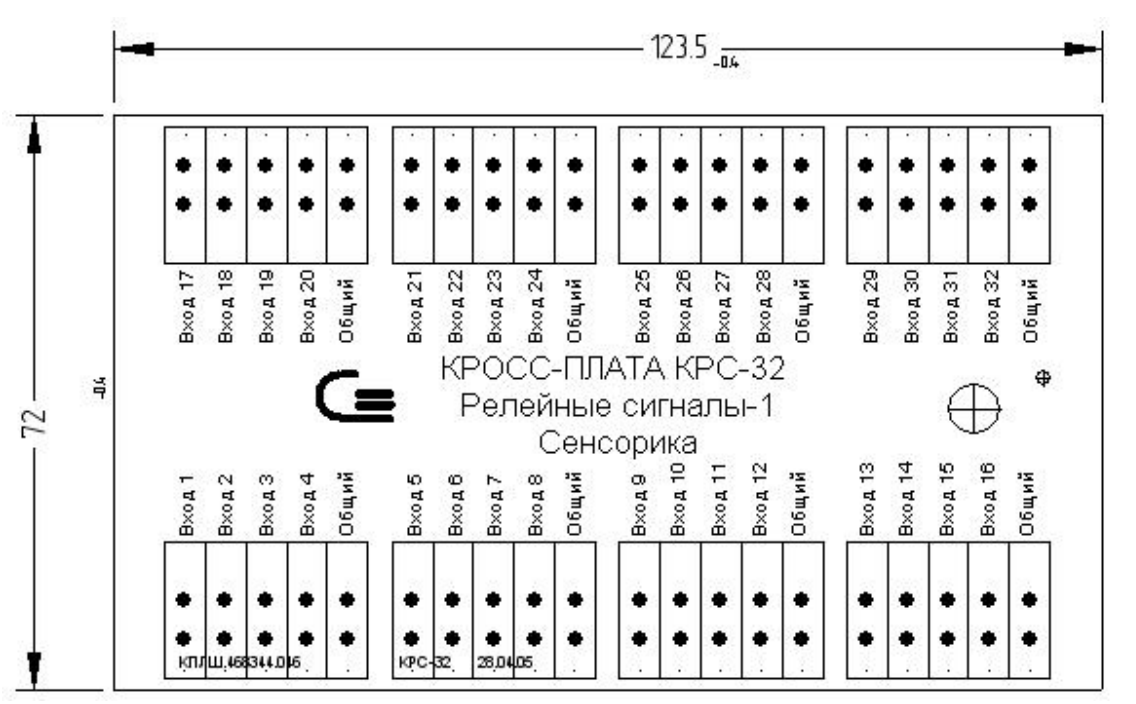

Кросс-плата КРС-32 для подключения релейных сигналов с 1 по 32-й. Кросс-плата КРС-32-1 для подключения релейных сигналов с 33 по 64-й. У каждой колодки кросс-плат маркировка подключаемого сигнала (Вход n, Общий).

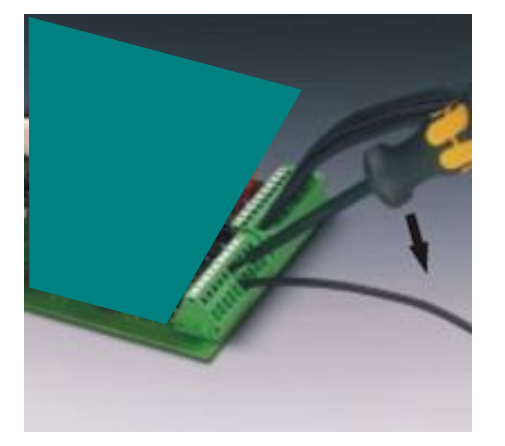

Концы подключаемых проводов зачищаются на длину 8 мм и зажимаются винтами клеммных колодок. У кросс-плат с пружинными колодками закрепляются с помощью специальной отвертки (входит в комплект поставки) как показано на рисунке слева.

Приложение В (обязательное)

### **СХЕМЫ ПОДКЛЮЧЕНИЯ РЕЛЕЙНЫХ СИГНАЛОВ К КРОСС-ПЛАТАМ КРС**

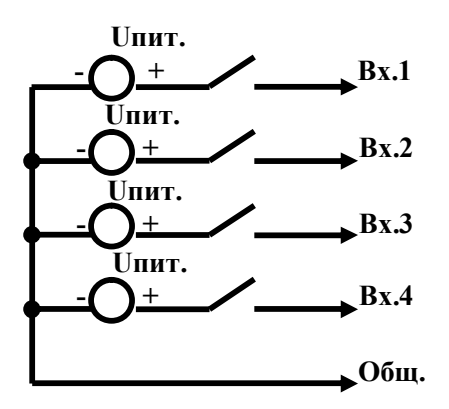

а) с индивидуальным источником б) с общим источником питания питания Uпит. Uпит. на четыре релейных входа

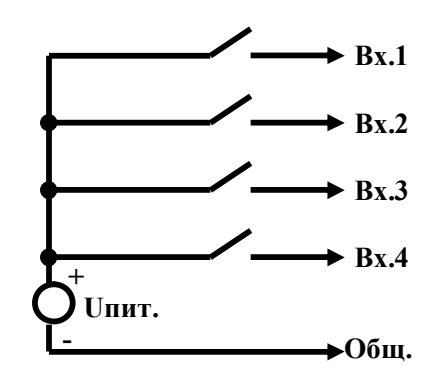

в) с общим источником питания Uпит. на все релейные входы

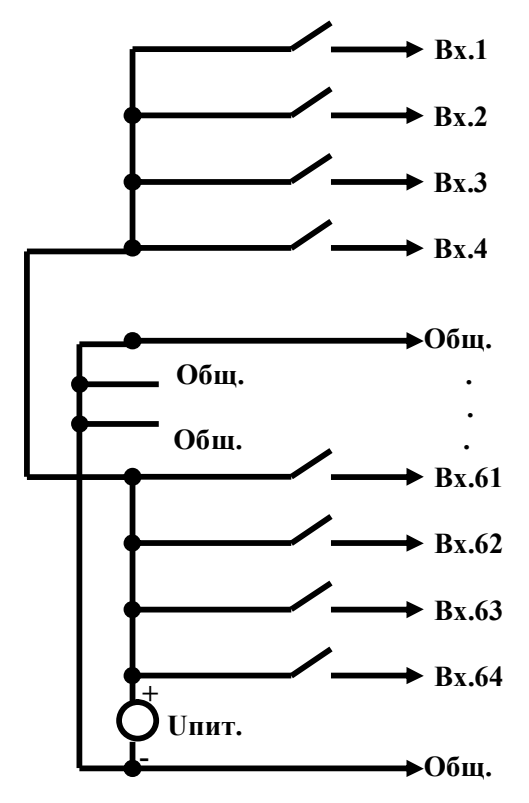

**Примечание:** Источник питания Uпит. может быть внешним или встроенным в прибор (в зависимости от исполнения прибора)

Приложение Г (обязательное)

#### **КРОСС-ПЛАТА Uпит.** для организации приема сухих контактов прибором со встроенным источником питания

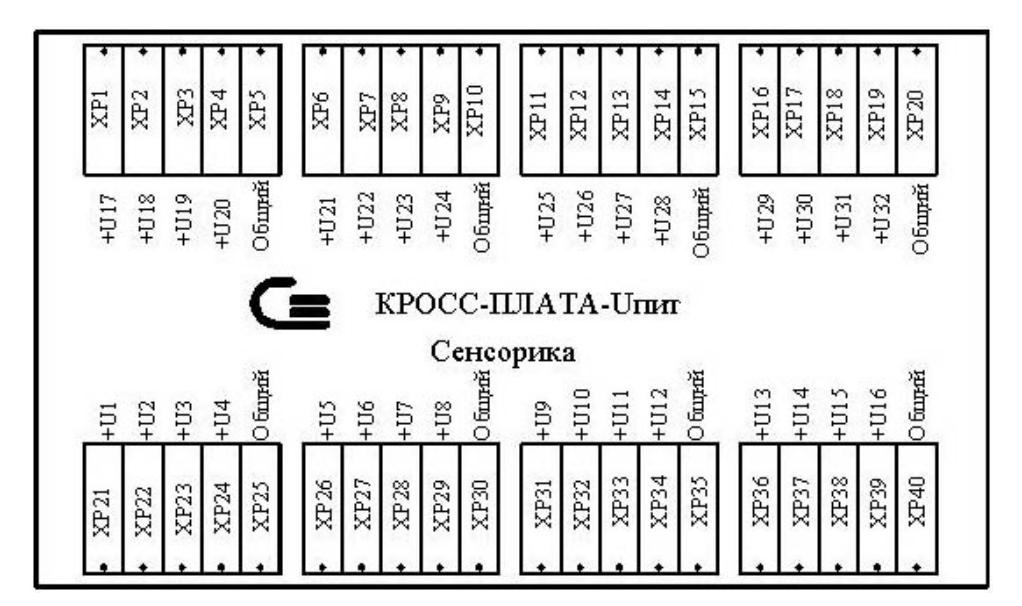

Кросс-плата Uпит для релейных сигналов с 1 по 32-й. Кросс-плата Uпит -1 для релейных сигналов с 33 по 64-й.

У каждой клеммной колодки ХР маркировка подключаемого сигнала. Концы подключаемых проводов зачищаются на длину 8 мм и зажимаются винтами клеммных колодок с помощью специальной отвертки (входит в комплект поставки) как показано в приложении Б.

Габаритные размеры кросс-платы не более 124×90×55 мм.

### Приложение Д (обязательное)

# **ПЕРЕЧЕНЬ КОНТАКТОВ РАЗЪЕМОВ ПРИБОРА**

# **Х1 (питание)**

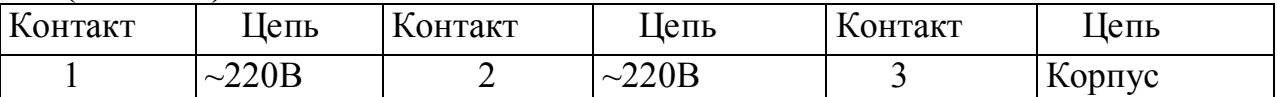

# **Х2 (резервное питание)**

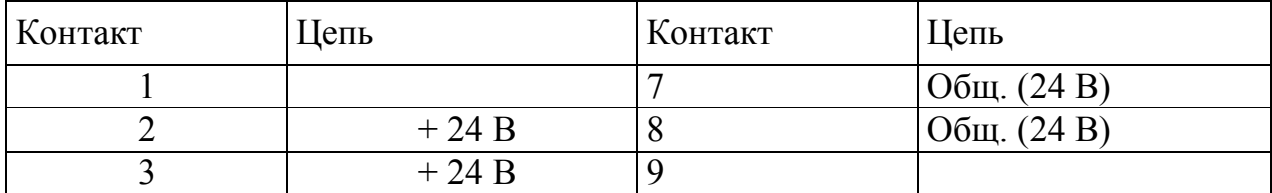

### **Х3**

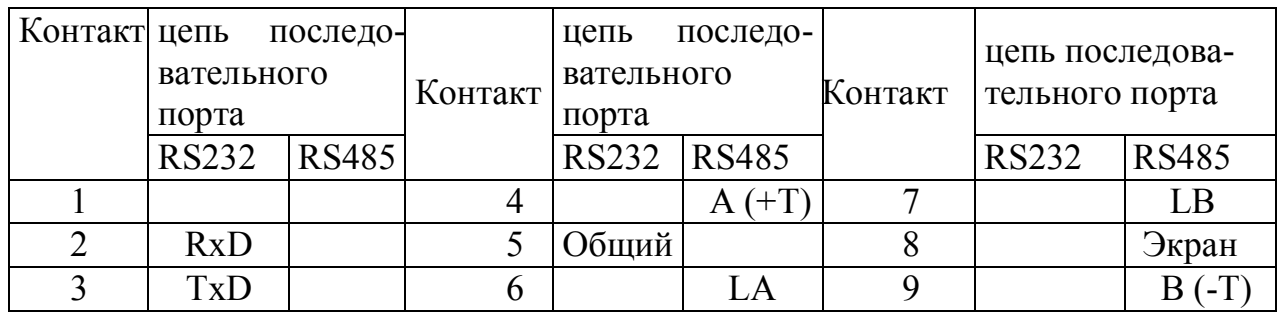

#### **Х6**

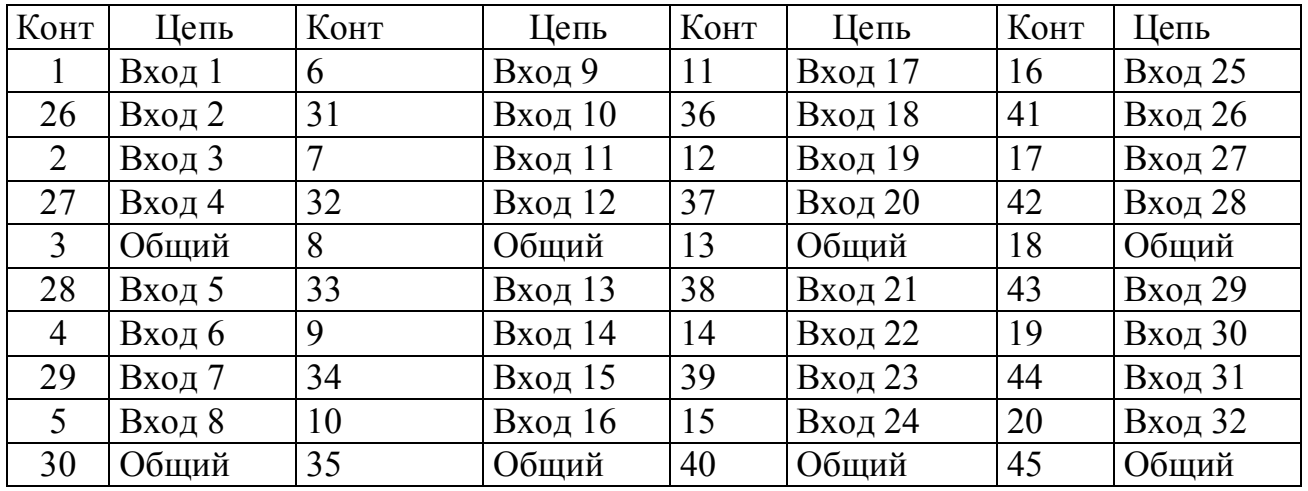

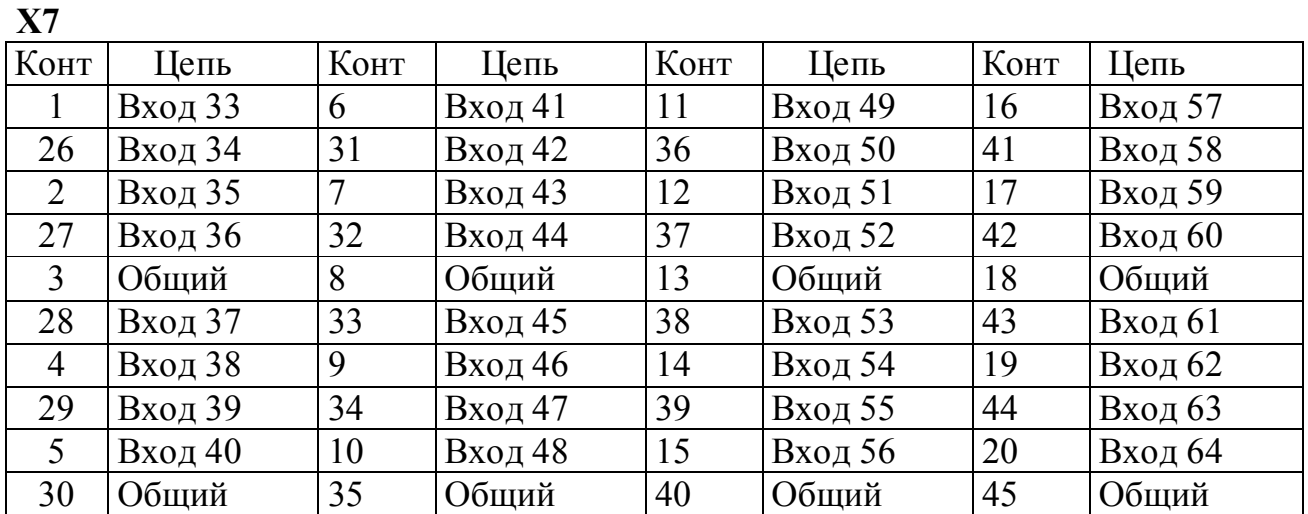

# Продолжение приложения Д

#### **Х8\***

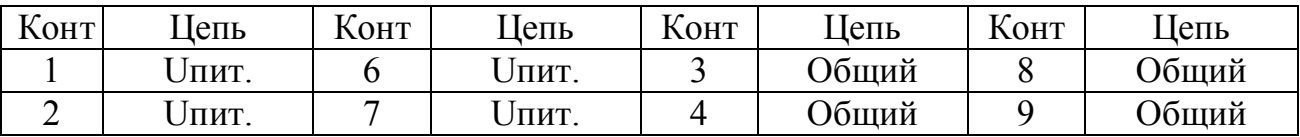

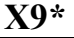

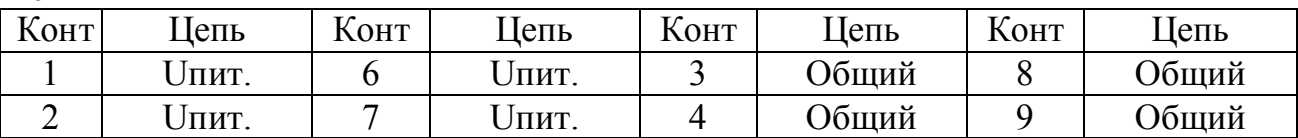

\* Установлены только на приборе со встроенным источником питания (см. исполнение «**б»** Приложения К)

#### Приложение Е (обязательное)

#### **Схема соединения Ш932.9РС с ЭВМ по интерфейсу RS485**

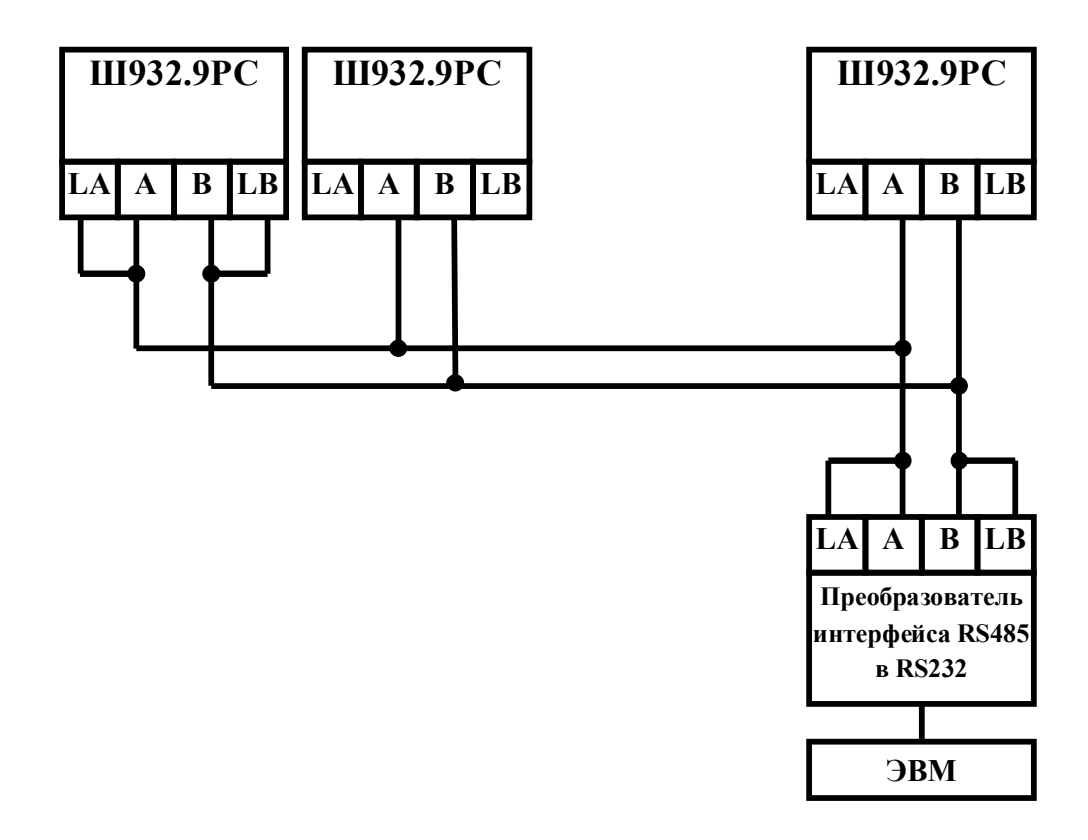

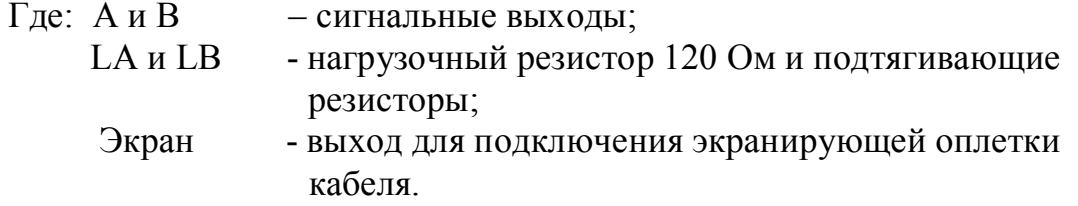

В длинных линиях связи, а так же при работе на высоких скоростях обмена для улучшения помехозащищенности линии рекомендуется соединить выходы А с

LА, выходы В с LВ на двух наиболее удаленных друг от друга приборах, объединенных в одну сеть. На остальных приборах контакты LА и LВ никуда **не подключать**!

#### Приложение Ж (справочное)

#### **ЗАМЕНА ПРОГРАММНОГО ОБЕСПЕЧЕНИЯ**

Пользуясь данным приложением РЭ можно изменять программное обеспечение прибора.

#### **1 Необходимое оборудование и программное обеспечение**

#### **1.1 Оборудование**

ПЭВМ IBM-PC имеющая один свободный COM-порт с интерфейсом RS232. Технологический кабель для связи порта COM прибора с COM- портом IBM-PC. Кабель должен обеспечить следующие связи:

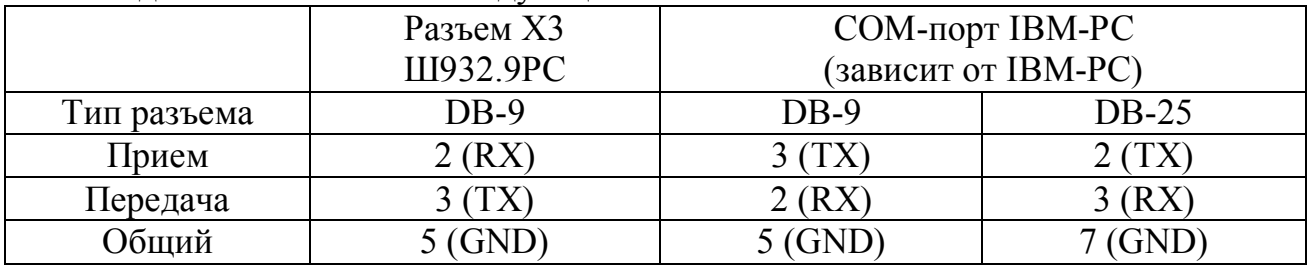

#### **1.2 Программное обеспечение**

- На ПЭВМ должна быть установлена операционная система Windows.
- Установленная программа "Программатор приборов", а также файл с обновленной программой для прибора (файл с расширением \*.hex), высылается НПФ «СЕНСОРИКА» по запросу потребителя. Все это можно найти на официальном сайте НПФ «СЕНСОРИКА» http://www.sensorika.org.

**ВНИМАНИЕ!!!** Не пробуйте использовать HEX-файлы разработанные на НПФ «СЕНСОРИКА».

# **2 Запись программы в прибор**

#### **2.1 Подготовка прибора и ПЭВМ**

2.1.1 Выключить питание ПЭВМ. Проверить, что тумблер питания прибора выключен, и подключить к сети 220 В ПЭВМ и прибор, не включая

тумблеры их питания. Убедиться, что «корпус» прибора и ПЭВМ надежно соединены с одной и той же шиной заземления через заземляющие провода их сетевых кабелей питания. При отсутствии надежного соединения через шину заземления соединить «корпус» прибора и ПЭВМ между собой отдельным проводником. ПОМНИТЕ, что при перестыковке или случайном пропадании контакта в цепи общего провода кабеля связи ПЭВМ с прибором, когда между «корпусом» ПЭВМ и прибора (и, следовательно, между их общими питания) нет другой связи, кроме нарушившейся в кабеле COM- портов, общие питания ПЭВМ и прибора окажутся соединенными только через сигнальные цепи COMпортов. При включенном питании это может привести к выходу из строя портов прибора или ПЭВМ.

2.1.2 Соединить порты прибора и ПЭВМ кабелем. См п.1.1.

#### **2.2 Запись программы**

- 2.2.1 Включить питание ПЭВМ;
- 2.2.2 Загрузить программу "Программатор приборов";
- 2.2.3 В настройках порта установить: скорость "115200", бит данных –
- "8", четность "Нет", стоповые биты "2", управление потоком "Нет".
- 2.2.4 Переведите программу в режим ожидания.
- 2.2.5 Включите прибор. При успешном соединении, программа перейдет в режим "Online".
- 2.2.6 Откройте файл с программой для прибора (файл с расширением  $*$  hex).
- 2.2.7 После нажатия кнопки "Запрограммировать" начнется запись программы в прибор.
- 2.2.8 По окончании записи нажмите кнопку "Разорвать соединение".
- 2.2.9 Закройте программу "Программатор приборов".

#### Приложение К (справочное)

#### ОБОЗНАЧЕНИЯ ПРИ ЗАКАЗЕ ПРИБОРА

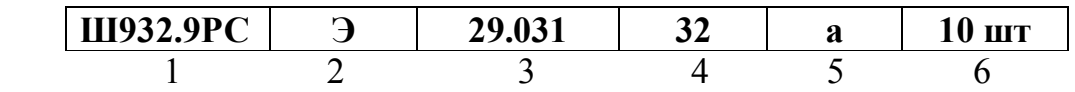

**1 -** Обозначение прибора: **Ш932.9РС**

**2 -** Специальные требования к исполнению (если нет, то не заполняется) **Э** - для поставки на экспорт (кроме стран СНГ);

- **3** Обозначение модификации: **29.031**
- **4** Количество релейных входов: **32** – 32 входа; **64** – 64 входа
- **5** Характеристика входов
	- **а** входы импульсные сигналов 0-1 В / 12-35 В;
	- **б** входы для приема «сухих контактов» (со встроенным источником 24 В)
- **6** Количество заказываемых приборов данного исполнения